# **Web Solutions**

#### **Four Ways To Web Enable Your Application** By Greg Grisham

ASIS offers you many methods to get your Business BASIC data/application into a Web browser: Open Database and Java Database Connectivity, the Basic Web Utility, Sockets and BBi®. Each method has unique features and benefits to lend to your particular application. Some require additional tools and others, specific configuration. Here, we'll discuss the features of each and how they are configured.

## **The First Method: ODBC and JDBC**

Open Database Connectivity (ODBC) is one of the most common access points to any database. It is an established set of connection criteria, and a large number of data/access reporting tools designed to work with ODBC are available in the market. Java Database Connectivity (JDBC) is quite similar. But where ODBC requires a Win32 extraction, JDBC is Java based and does not. Another feature of the ODBC/JDBC model is that you can extract data for a Web application while internal users can use the same interface for data reporting.

The steps to configure an ODBC/JDBC-type of Web setup include:

- 1. Creation of a Data Dictionary: you can locate the Data Dictionary anywhere on the network, but it must be consistently accessible.
- 2. BBj Services: BBj Services contains the BBj Data Server, which itself includes a query engine that manages SQL data requests.
- 3. ODBC/JDBC Client: the ODBC client (Microsoft Windows) is a small DLL and generally needs to reside on the same system that contains the requester application. JDBC requires only the necessary Java configuration information to point the application to the BBj Services system.
- 4. Web Application: the Web application can be something custom-written in Perl or Java. It can also be any one of the packaged Web application toolkits designed for ODBC/JDBC (for example, Thin Web).

## **The Second Method: The Basic Web Utility**

The Basic Web Utility (BWU) is a set of Business BASIC programs that facilitate generating active HTML pages using CGI (Common Gateway Interface). CGI comes with most of the popular Web servers. If your need is form-based data presentation and collection, this tool is quite powerful. Furthermore, it is written entirely in Business BASIC. You do not need to learn any other language. The BWU works with UNIX and Windows Web servers and is free with the purchase of PRO/5®, Visual PRO/5® and BBj®.

These screens show demonstration programs that are part of the Basic Web Utility available for download at ftp://[ftp.basis.com/pub/presentations/techcon2001/BWU.zip. You](http://public.basis.com/BWU.zip) can use these programs with your own data to Web-enable your existing application in no time. For more information on how to use these programs, read the PowerPoint presentation on Web-Enabling Your Applications

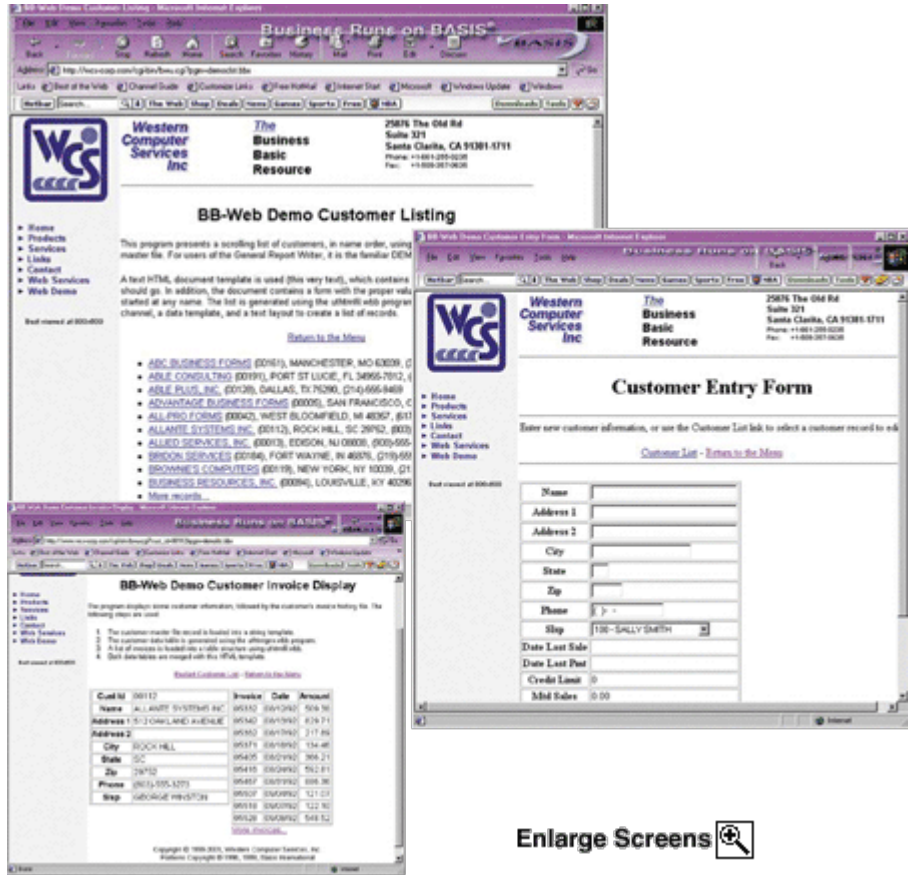

Here are the configuration steps using an Apache Windows Web server and the **BWU**. Download and install the Apache Web server from ww[w.apache.com. For](http://www.apache.com/) the purposes of creating a demo on one machine, just accept the defaults.

- 1. Edit the STDCGI.BAT file found in the BWU folder:
	- set BBPROG=c:\basisdemo\bwu\test.bbx set BBEXEC=c:\basisdemo\vpro5\vpro5.exe set BBCONFIG=c:\basisdemo\bwu\webconfig.bbx set BBTERM=T4

\*\*The TEST.BBX program is supplied and can be reviewed for easy duplication/modification. \*\*The WEBCONFIG.BBX is a simple config.bbx file. The critical entry is: alias T4 syswindow""INVISIBLE

- 2. Make sure the Apache service has been started.
- 3. From the browser, open: http:///cgi-bin/stdcgi.exe. This will cause the STDCGI.BAT contents to be referenced (that is, the program identified in BBPROG) and the resulting HTML to be displayed.

A number of examples are in that folder that demonstrate subsequent requests as well as data-input capturing. We also have extensive documentation available in the same directory for enhancements.

**The Third Method: Sockets**

While sockets have many uses, socket communication is a natural fit for Web communications because both use TCP/IP. The concept is to write "listener" code in Business BASIC. This code listens on a specific port and then reacts to input coming from that port. You can develop the requester, or fr[ont-end code, using any number of](http://www.basis.com/advantage/mag-v5n2/bwuscreens.html) tools on the market. Generally, you would add some gateway code as a security layer between the listener and the front end. This is a powerful model in that the listener/requester relationship does not have to be a one-to-one relationship. One listener program can react to any number of requesters, and a requester can select or default to other listener programs.

Sample screens from DISC's online invoice query. DISC, a leading supplier of business software for industrial distributors and manufacturers, designed its application service provider (ASP) e-business solution using sockets, Java and XML. The back-end query program uses PRO/5® socket functionality.

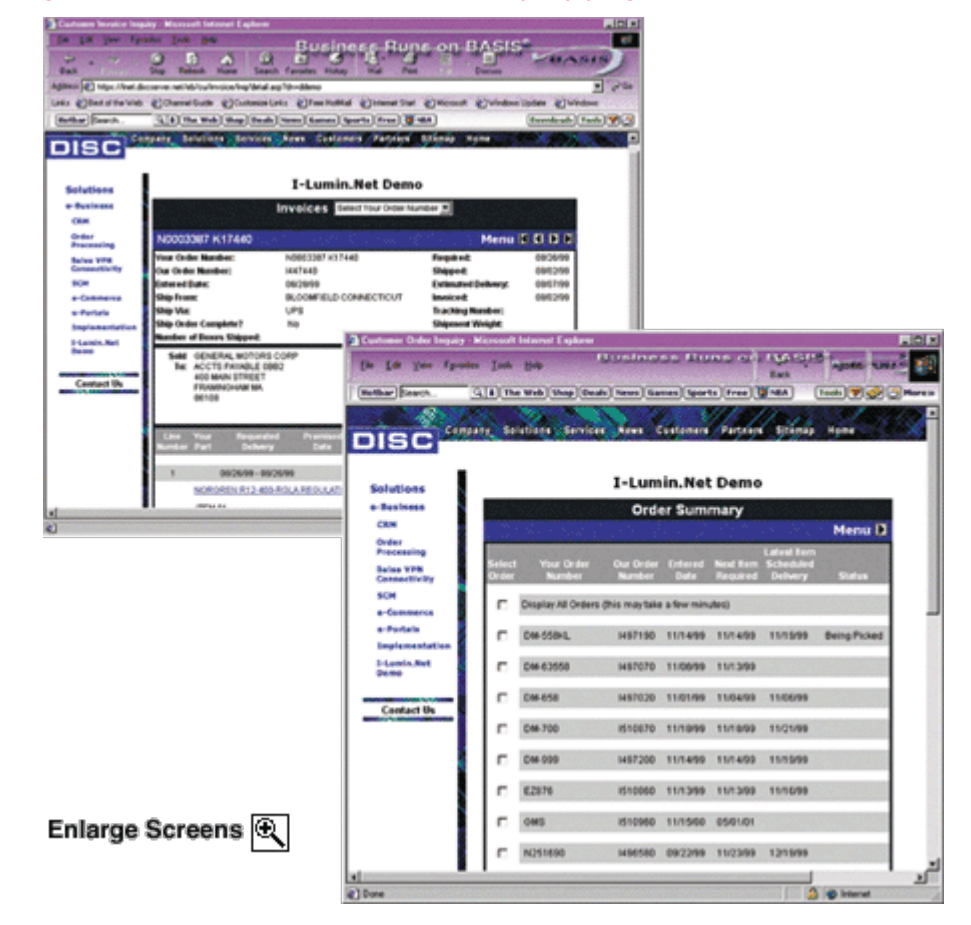

DISC's Web-applic[ation architecture. A powerful feat](http://www.basis.com/advantage/mag-v5n2/discscreens.html)ure of this use of sockets is that the data can reside in remote locations while the application code is local and easily maintained. Designed specifically as an ASP e-business solution, queries submitted through the DISC application access live Customer databases.

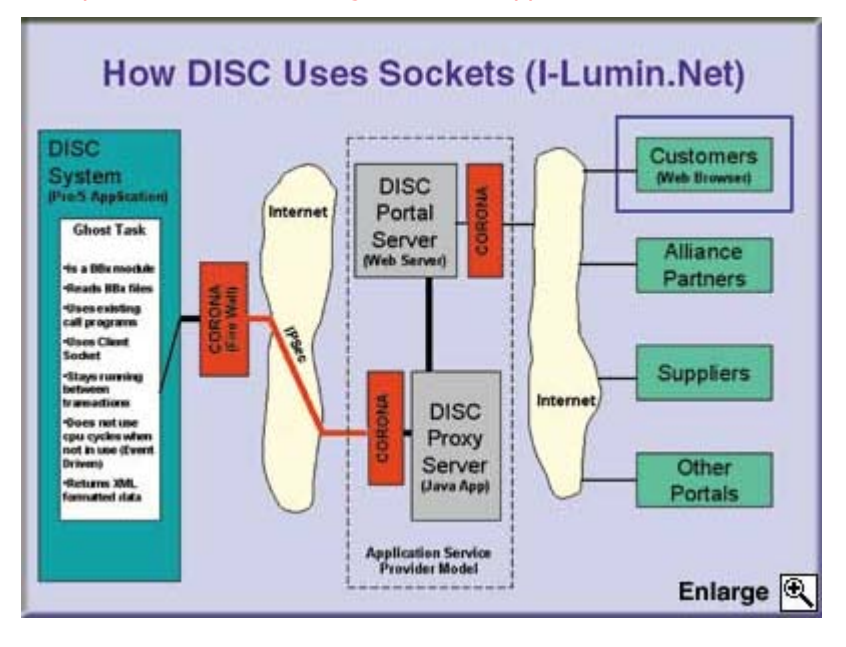

#### **The Fourth Method: BBj**

BBj is the culmination of all of the other methodologies with the addition of the Thin Client capability. BBj has ODBC/JDBC built into the data server. BBj can communicate with CGI scripts. BBj supports socket communication. If the need is for field-level data validation with a high degree of interactivity, this meets that need elegantly. The primary concept is that the Thin Client actually runs in the browser. This allows your application to execute just as it would from a hard-wired connection. Much like with ODBC, there is the additional benefit of being able to execute the Thin Client from an icon (as in a LAN connection).

Two screens from Emque's new GUI accounting package for the commercial construction industry. The application runs in BBj, using BBj's Thin Client in a Web browser. The New York-based company plans to host the application for Customers.

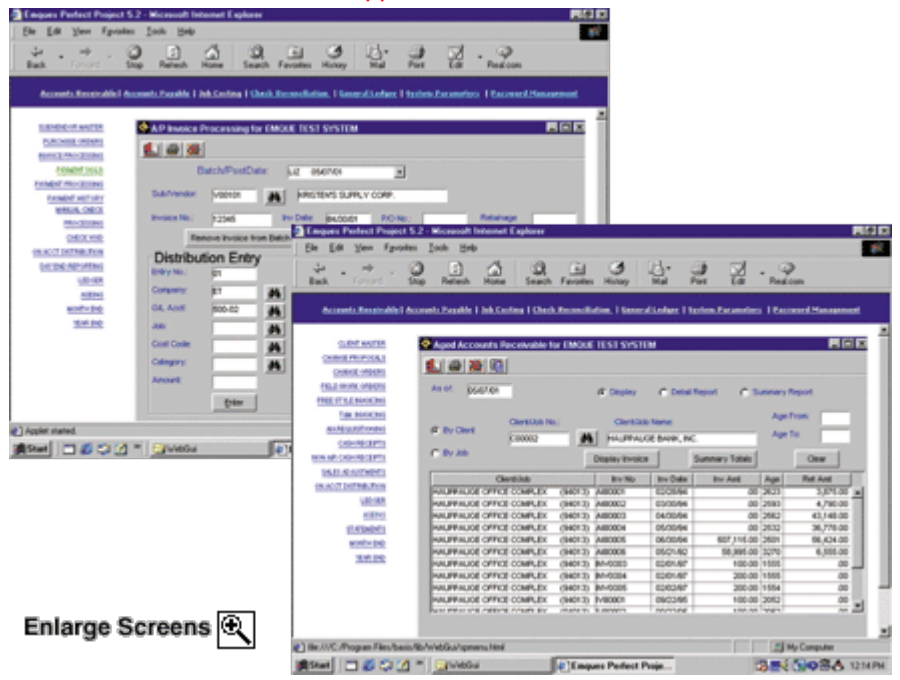